ДОКУМЕНТ ПОДПИСАН УСИЛЕННОЙ КВАЛИФИЦИРОВАННОЙ ЭЛЕКТРОННОЙ ПОДПИСЬЮ

Сертификат: 01 а3 57 de 00 eb ac 4b 81 4d 55 e2 94 7f 98 f6 13 Владелец: Жарких Евгений Владимирович Действителен: с 14.03.2021г. по 14.03.2022г.

ОРЛОВСКИЙ<br>АРСТВЕННЫЙ<br>НИВЕРСИТЕТ<br>имени И.С.Тургенева

Инструкция

по размещению текстов выпускных квалификационных работ в Электронной библиотеке ОГУ имени И. С. Тургенева

### **1. Общие положения**

1.1 Настоящая инструкция разработана с целью установления порядка размещения в Электронной библиотеке образовательных ресурсов (далее – Электронная библиотека) выпускных квалификационных работ (далее – ВКР) или аннотаций к ним обучающихся по направлениям подготовки программам бакалавриата, магистратуры и специалитета.

1.2 Настоящая инструкция разработана на основании следующих документов:

- Федерального закона от 29.12.2012 № 273-ФЗ (в ред. от 31.12.2014) «Об образовании в Российской Федерации»;

- Порядка проведения государственной итоговой аттестации по образовательным программам высшего образования – программам бакалавриата, программам специалитета, программам магистратуры, утвержденный приказом Министерства образования и науки РФ от 29 июня 2015 г. № 636 (в редакции приказа Министерства образования и науки РФ от 9 февраля 2016 г. № 86).

1.3 Размещение текстов ВКР в Электронной библиотеке осуществляется в целях выполнения требований к процедуре государственной итоговой аттестации обучающихся по образовательным программам высшего образования и формирования базы данных текстов ВКР.

# **2. Основные элементы ВКР для размещения в Электронной библиотеке**

В соответствии П-ОГУ 84-01-02-2018 «О выпускной квалификационной работе (новая редакция)» ВКР для размещения в Электронной библиотеке должна содержать следующие элементы:

- титульный лист;

- лист задания;

- аннотация;

- содержание (оглавление) - перечень основных частей работы с указанием номеров страниц, на которых их помещают;

- текст ВКР, включающий: введение; основную часть (главы, параграфы, пункты, подпункты); заключение; список литературы;

- приложения;

- вспомогательные указатели и другие дополнительные материалы (при необходимости);

- рецензия на ВКР магистра и специалиста;

- рецензия на ВКР бакалавра (при наличии решения выпускающей кафедры);

**-** справка о результатах проверки текстового документа на наличие заимствований.

**При малом проценте оригинальности** отзыв руководителя необходимо обязательно включить, т.к. содержит пояснения руководителя.

#### **3. Проверка текстов ВКР**

3.1 Перед размещением в Электронной библиотеке тексты ВКР должны быть проверены на объем и корректность внешних заимствований.

3.2 Текст ВКР проверяется руководителем работы на объем и корректность заимствований с использованием системы «Антиплагиат-ВУЗ».

#### **4. Размещение текстов ВКР в Электронной библиотеке**

4.1 Решение о размещении ВКР в Электронной библиотеке принимает руководитель ВКР.

4.2 Текст ВКР в Электронной библиотеке размещает ответственный за размещение текстов выпускных квалификационных работ по кафедре, назначенный приказом врио ректора ОГУ имени И. С. Тургенева, согласно Приложению 1.

4.3 Для размещения ВКР в Электронной библиотеке должны быть выполнены следующие требования:

- ВКР должна быть оформлена в соответствии с требованиями, установленными в ОГУ имени И. С. Тургенева;

- текст ВКР не должен содержать неправомочных заимствований;

- уровень оригинальности текста ВКР должен быть не ниже уровня, установленного Положением о проверке выпускных квалификационных работ с использованием системы «Антиплагиат. ВУЗ»;

- титульный лист ВКР должен быть подписан ее автором, руководителем ВКР (при наличии - консультантом и ответственным за нормоконтроль) и заведующим кафедрой;

- лист задания должен быть подписан ее автором, руководителем ВКР и заведующим кафедрой;

- автор ВКР должен предоставить на кафедру материалы для загрузки в соответствии с Приложением 1.

4.4 В соответствии с законодательством Российской Федерации, тексты ВКР, содержащие сведения, составляющие государственную тайну, размещаются в Электронной библиотеке только в виде аннотаций. Аннотация представляет собой краткую характеристику ВКР, которая составляется студентом на русском языке. Помимо заголовка «АННОТАЦИЯ», она включает в себя сведения об авторе работы (Ф.И.О., кафедра, факультет), ее названии и структуре, наличии иллюстраций и приложений, предмете, целях и задачах исследования, примененных методах, основных результатах и возможностях их практического применения.

4.5 Тексты ВКР, содержащие производственные, технические, экономические, организационные и другие сведения, в том числе о результатах интеллектуальной деятельности в научно-технической сфере, которые имеют действительную или потенциальную коммерческую ценность в силу неизвестности их третьим лицам, размещаются в Электронной библиотеке с изъятием некоторых разделов в соответствии с решением правообладателя.

4.6 Тексты ВКР, не соответствующие п. 4.4 или п. 4.5 настоящей Инструкции, размещаются в Электронной библиотеке в полном объеме.

4.7 Решение о размещении ВКР в Электронной библиотеке в полном объеме, с изъятием некоторых разделов или в форме аннотации принимает руководитель ВКР.

4.8 Титульный лист ВКР с подписями ее автора, руководителя ВКР (при наличии – консультанта и ответственным за нормо-контроль) и заведующего кафедрой сканируется и включается в файл, содержащий текст ВКР в формате pdf.

4.9. Лист задания ВКР с подписями ее автора, руководителя ВКР и заведующего кафедрой сканируется и включается в файл, содержащий текст ВКР в формате pdf.

4.10 Рецензия на ВКР магистра и специалиста, рецензия на ВКР бакалавра (при наличии решения выпускающей кафедры) сканируется и включается в файл, содержащий текст ВКР в формате pdf.

4.9 Отчет о проверке на объем и корректность внешних заимствований размещается в файле ВКР последней страницей.

4.10 В срок не позднее чем через 10 дней после успешного прохождения публичной защиты электронные версии (в случае, предусмотренном п.4.4 – аннотация) успешно защищенных ВКР обучающихся размещаются ответственным лицом из числа работников выпускающей кафедры в Электронной библиотеке ОГУ имени И. С. Тургенева согласно инструкции по размещению текстов ВКР и аннотаций в Электронной библиотеке. Порядок размещения текстов ВКР и аннотаций в Электронной библиотеке приведен в Приложении 2 к настоящей Инструкции. Руководитель ВКР несет персональную ответственность за соблюдение установленных сроков представления ВКР в Электронную библиотеку.

4.11. Ответственность за содержание, достоверность и идентичность печатному варианту размещенного в Электронной библиотеке текста ВКР несет ее автор.

4.12. Ответственность за отражение загруженных текстов ВКР в Электронной библиотеке ОГУ имени И. С. Тургенева несет сектор информационных коммуникаций Научной библиотеки ОГУ имени И. С. Тургенева.

# **5. Порядок хранения текстов ВКР и доступа к ним**

5.1. Учет информационных материалов, переданных для размещения в Электронной библиотеке, осуществляется лицом, ответственным за правильность размещения текстов ВКР из числа сотрудников кафедры ОГУ имени И. С. Тургенева.

5.2. Форма описания и учета ВКР передается ответственным за правильность размещения текстов ВКР в сектор информационных коммуникаций Научной библиотеки ОГУ имени И. С. Тургенева в течение двух рабочих дней.

5.3. Размещаемые в Электронной библиотеке материалы хранятся в течение 6 лет.

### **Требования по подготовке обучающимся материалов выпускной квалификационной работы (ВКР) для передачи на кафедру**

1. Для передачи ВКР на кафедру студентом готовится папка, название которой содержит тип работы (ВКР), шифр специальности, фамилию и инициалы, год защиты.

### **Например, ВКР 080301 Аверкиев Д А 2015.**

В названии используются только буквы, цифры и пробелы, кириллица.

**Внимание! Буква «ё» не используется при описании документов в Электронной библиотеке! В описании загружаемой в Электронную библиотеку работы «ё» заменяется на «е».**

2. В папке должны находиться файлы:

- основного текста работы (с титульным листом и справкой о проверке на заимствование) – название латиницей (см. п.3);

- приложений – название латиницей, используя транслитерацию (см. п.4);

- описания и учета – название кириллицей (см. п. 5)

3. Имя файла основной работы набирается латиницей и должно содержать: тип работы, шифр специальности (без пробелов и знаков между цифрами), фамилию, инициалы студента, год защиты.

# **Например, VKR 080301 Averkiev D A 2015.pdf .**

Для сведения основного текста работы с титульным листом и справкой о проверке на заимствование можно использовать как лицензионные программы Adobe Acrobat Standard или FineReader, так и иные программы и online сервисы с функцией вставки страниц в формате .pdf.

Например, некоторые программы и on-line сервисы, свободно доступные в сети Интернет, которыми можно воспользоваться для объединения (а также изменения размера) файлов:

А) Программы:

- PDF Binder

- PDF Hammer

- Perfect PDF Reade

Б) On-line сервисы:

- PDF Merge ( http://www.pdfmerge.com/)

- DOCUPUB (https://docupub.com/pdfmerge/)

- Smallpdf (https://smallpdf.com/merge-pdf)

- Ilovepdf (http://www.ilovepdf.com/merge\_pdf )

4. Приложения, не превышающие формат A4, располагают в одном файле основной работы.

Приложения в виде чертежей, макетов и т.п. допускается сохранять отдельными файлами в формате pdf или jpg. Имя файла приложения набирается латиницей, используя транслитерацию: Pномер, название приложения. Размер изображения (в фале jpg) **не должен превыщать 800 пикселей по наибольшей стороне**. Изменение размера изображения можно осуществить в графическом редакторе Paint (компонент Windows 7).

Размер загружаемого файла не должен превышать 10240 Кб (10 Мб).

# **Например, P1 Gostinitsa PARK Model1.pdf.**

5. Файл описания и учета создается в формате doc и содержит:

- библиографическое описание работы по схеме с примерами (см. п. 5.1);

- таблицу, содержащую информацию о передаваемых файлах (основной текст работы, приложения) (см. п. 5.2).

Имя файла описания и учета должно содержать тип работы (ВКР), специальность, Фамилию, инициалы и год защиты (отделяем друг от друга пробелами, без точек и специальных символов).

# **Например, ВКР 080301 Аверкиев Д А 2016.docx.**

Документ должен иметь заголовок с информацией об обучающемся:

### **Информация по описанию и учету выпускной квалификационной работы**

Студент ФАМИЛИЯ ИМЯ ОТЧЕСТВО (ПОЛНОСТЬЮ)

Направление/специальность ШИФР И НАЗВАНИЕ

профиль/специализация – если есть

Номер студенческого билета \_\_\_\_\_\_\_\_\_\_\_

# **Пример:**

Информация по описанию и учету выпускной квалификационной работы Студент Аверкиев Дмитрий Александрович Направление 08.03.01 – Строительство

профиль «Промышленное и гражданское строительство»

# Номер студенческого билета 135002

# 5.1 **Схема составления библиографического описания выпускной квалификационной работы (ВКР)**

Фамилия, инициалы автора. Название ВКР : пояснение и дополнение к названию ВКР / Инициалы и фамилия автора ВКР ; рук. Инициалы и фамилия руководителя ВКР. - Место издания : Издательство, Дата издания. – Объем.

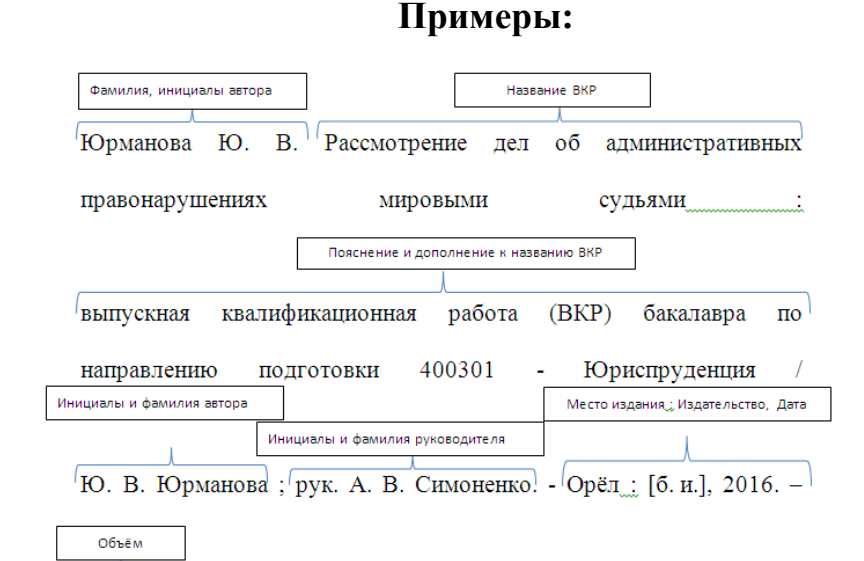

Егоров А. А. Разработка аркадной игры для платформы iOS : выпускная квалификационная работа (ВКР) специалиста по направлению подготовки 02.03.02 - Фундаментальная информатика и информационные технологии, направленность (профиль) «Прикладная информатика» / А. А. Егоров ; рук. В. А. Вавилов. - Орел : [б. и.], 2016. – 200 с.

Аверкиев Д. А. Административный центр с гостиницей на 50 мест по Кромскому шоссе в г. Орле : выпускная квалификационная работа (ВКР) бакалавра по направлению подготовки 08.03.01 – Строительство, направленость (профиль) «Промышленное и гражданское строительство» / Д. А. Аверкиев ; рук. А. С. Бухтиярова. - Орел : [б. и.], 2016. – 200 с.

Трофимов Н. И. Исследование влияния мехактивации на свойства Al-Pl-O цеолитов : выпускная квалификационная работа (ВКР) магистра по направлению подготовки 15.04.03 - Прикладная механика / А. Ю. Бузимов ; рук. С. Н. Кульков. - Орел : [б. и.], 2016. – 300 с.

# **Не забываем о пробелах между инициалами!**

 $\sqrt{200}$  c.

Дипломные проекты и дипломные работы специалистов, магистерские диссертации относятся к общей категории выпускных квалификационных работ. Поэтому мы не выделяем их в отдельную группу и сам тип работы остается ВКР специалиста.

# 5.2 **Таблица учета**

Содержит информацию о передаваемых файлах (основной текст работы, приложения)

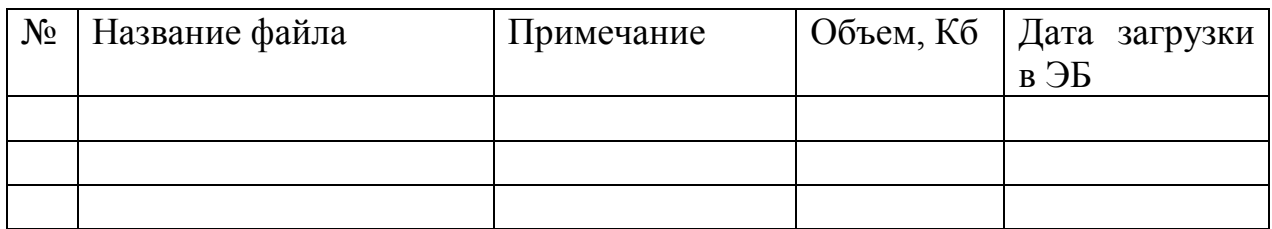

#### **Пример:**

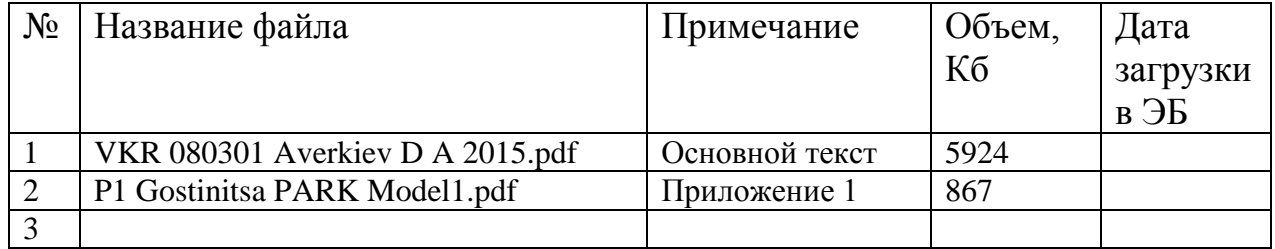

#### **Пример содержимого файла учета и описания**

Информация по описанию и учету выпускной квалификационной работы

Студент Аверкиев Дмитрий Александрович

Направление 08.03.01 – Строительство

профиль «Промышленное и гражданское строительство» Номер студенческого билета 135002

Аверкиев Д. А. Административный центр с гостиницей на 50 мест по Кромскому шоссе в г. Орле : выпускная квалификационная работа (ВКР) бакалавра по направлению подготовки 08.03.01 – Строительство, направленность (профиль) «Промышленное и гражданское строительство» / Д. А. Аверкиев ; рук. А. С. Бухтиярова. - Орел : [б. и.], 2016. – 200 с.

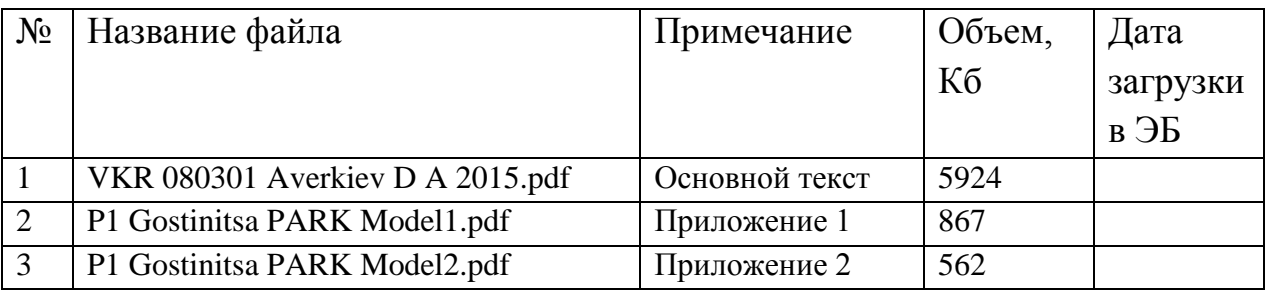

### Инструкция по размещению текстов ВКР и аннотаций в Электронную библиотеку ОГУ имени И. С. Тургенева

## **I. Порядок приема материалов ВКР от студентов на кафедре**

ВКР на кафедру студент передает в виде папки, название которой содержит тип работы (ВКР), шифр специальности, фамилию инициалы, год защиты**. Например, ВКР 080301 Аверкиев Д А 2015.** В названии используются только буквы и цифры, кириллица.

В папке должны находиться файлы:

- основного текста работы (с титульным листом и справкой о проверке на заимствование) – название латиницей;

- приложений – название латиницей с использованием транслитерации;

- описания и учета – название кириллицей.

Имя файла описания и учета должно содержать: ВКР специальность Фамилию, инициалы и год (отделяем друг от друга пробелами, без точек и специальных символов) - кириллица.

**Например, ВКР 080301 Аверкиев Д А 2016.docx.** 

**Внимание! Буква «ё» не используется при описании документов в Электронной библиотеке! В описании загружаемой в Электронную библиотеку работы «ё» заменяется на «е».**

**Размер загружаемого файла не должен превышать 10240 Кб (10 Мб).**

#### **Пример содержимого файла учета и описания**

Информация по описанию и учету выпускной квалификационной работы

Студент Аверкиев Дмитрий Александрович

Направление 08.03.01 – Строительство

профиль «Промышленное и гражданское строительство»

Номер студенческого билета 135002

Аверкиев Д. А. Административный центр с гостиницей на 50 мест по Кромскому шоссе в г. Орле : выпускная квалификационная работа (ВКР) бакалавра по направлению подготовки 08.03.01 – Строительство / Д. А. Аверкиев ; рук. А. С. Бухтиярова. - Орел : [б. и.], 2016. – 200 с.

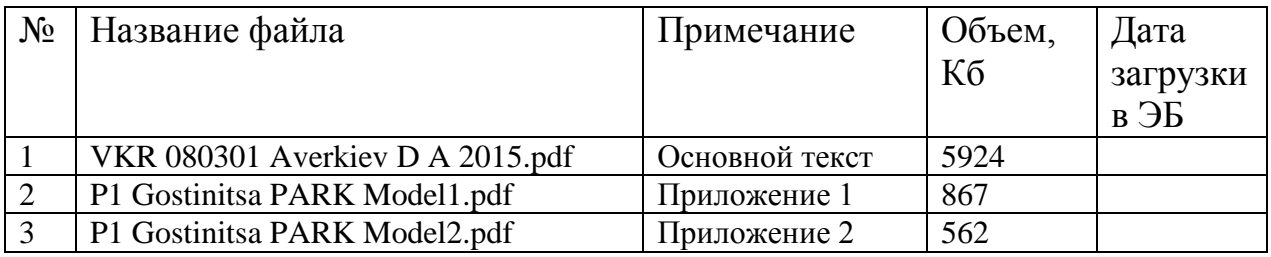

**Дата загрузки** – заполняется ответственным лицом кафедры по загрузке.

После загрузки данной работы этот doc-файл передается в Сектор информационных коммуникаций Научной библиотеки по электронной почте (Фундаментальная библиотека, Каменская пл., 1, 3-й этаж, ауд. 324, тел. +7 906 568 25 52, e-mail **sektor.ebs@mail.ru )** для контроля загрузки и учета в документах библиотеки. Передача может осуществляться в электронном виде по электронной почте в течение 2-х дней с момента загрузки ВКР в электронную библиотеку.

#### **II Алгоритм загрузки выпускных квалификационных работ в автоматизированную информационную библиотечную систему «МегаПро»**

1 Для загрузки выпускных квалификационных работ (ВКР, работ) в автоматизированной информационной библиотечной системе «МегаПро» (АИБС «МегаПро») предназначен модуль «**Квалификационные работы»**.

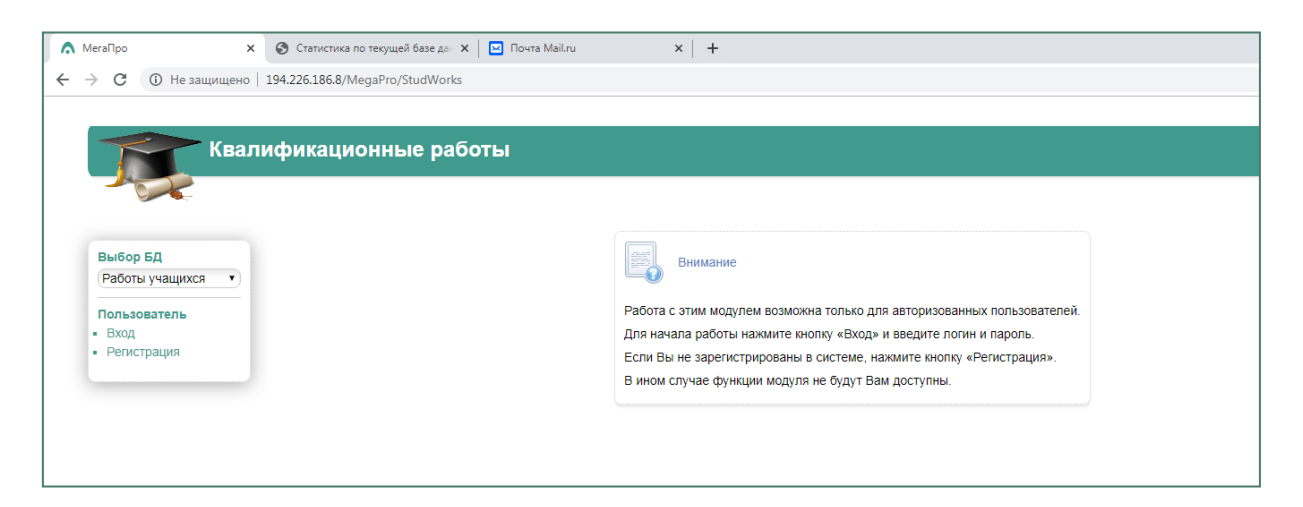

Ответственные за загрузку ВКР регистрируются в модуле модератором библиотеки и получают от него данные учетной записи (логин и пароль). Процедура регистрации проводится для лиц, указавших адрес **личной** электронной почты.

После получения данных учетной записи, ответственный за размещение ВКР (ответственный) может войти в модуль по ссылке

**[http://194.226.186.8/MegaPro/StudWorks.](http://194.226.186.8/MegaPro/StudWorks)** Об этом будет свидетельствовать отображение **ФИО ответственного вверху справа на экране.**

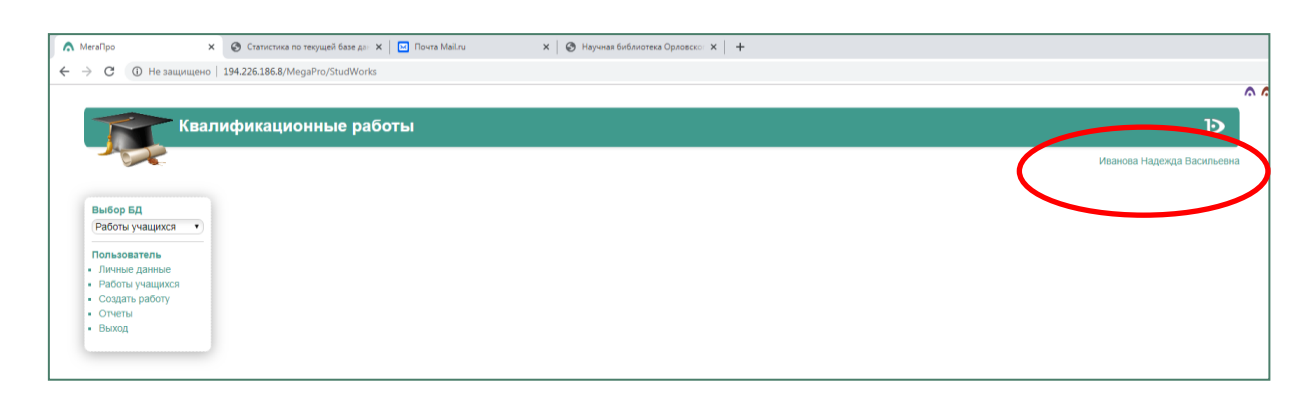

Ответственному будут доступны следующие разделы: **Личные данные** – личные данные ответственного;

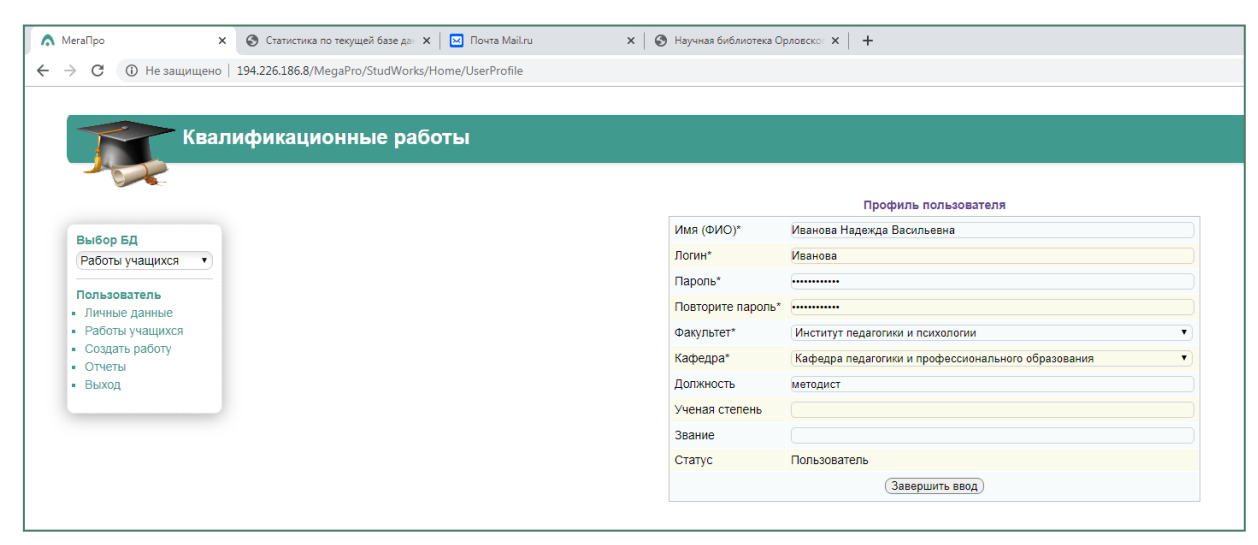

**Список работ** – список работ учащихся, введенных ответственным

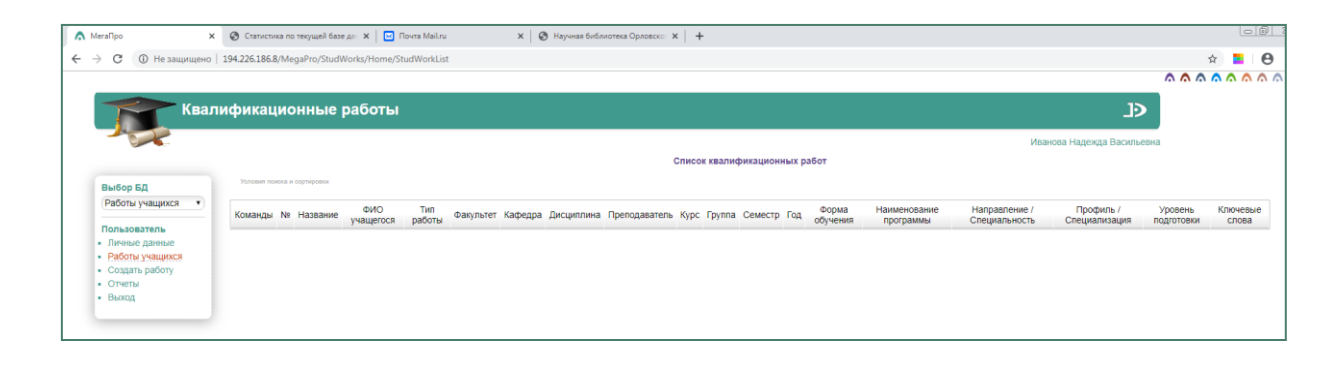

**Отчеты** – различные варианты статистики по модулю «**Квалификационные работы»**

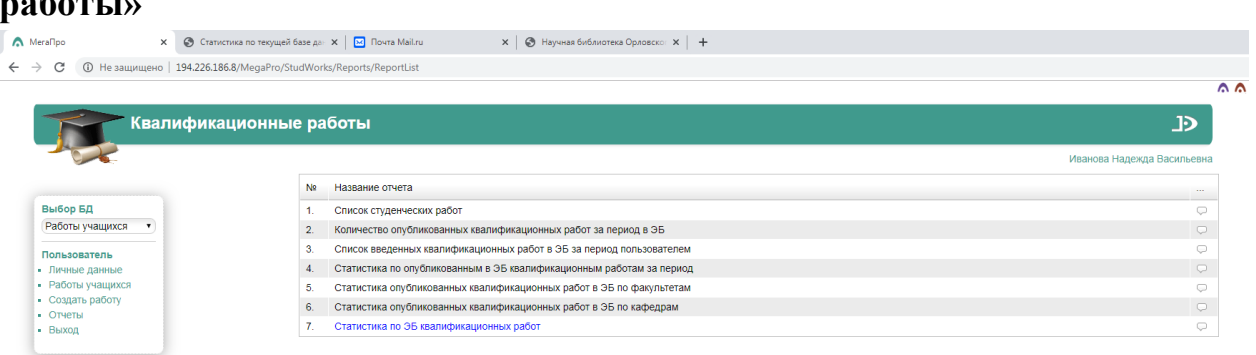

# **Создать работу** – раздел для создания описания ВКР и загрузки файла

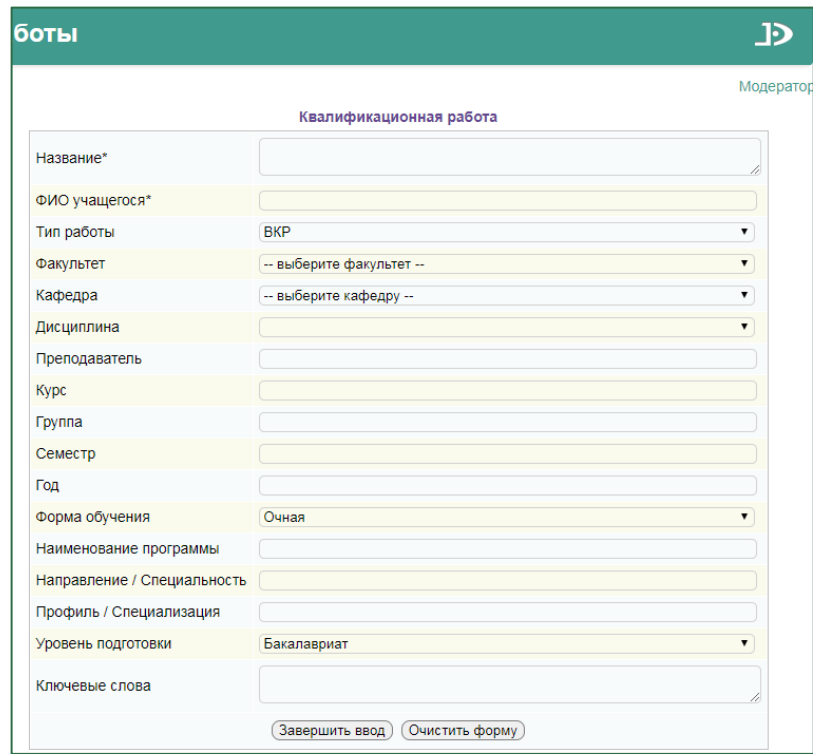

2. На основании информации по учету выпускной квалификационной работы ответственным заполняются поля: название ВКР; ФИО учащегося; тип работы; факультет и кафедра; курс, группа, форма обучения, уровень подготовки; направление/специальность, профиль/специализация.

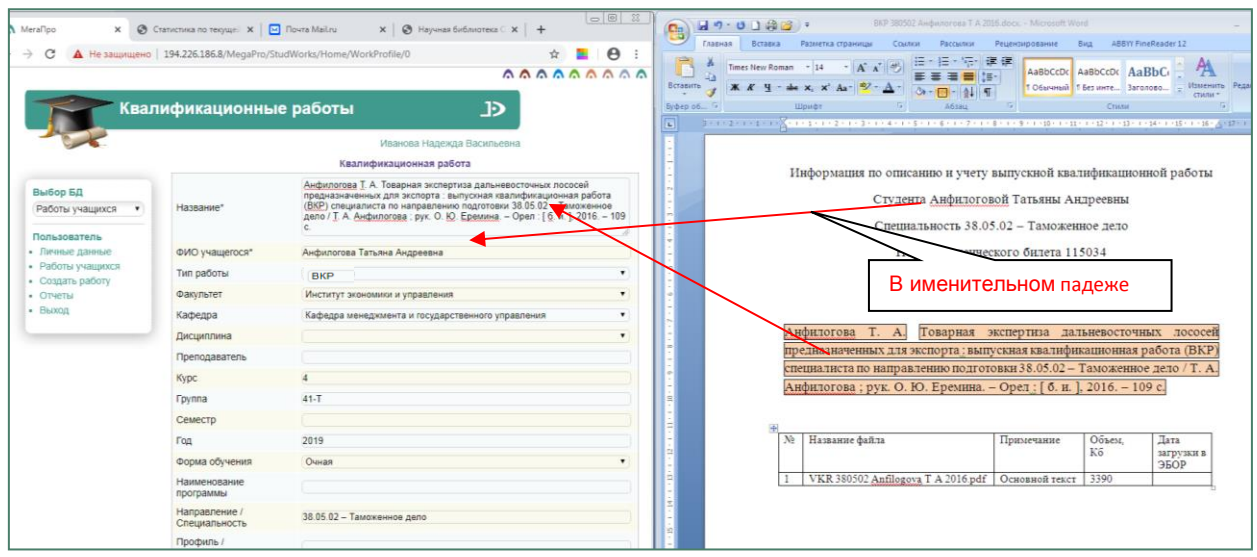

**Название ВКР** – переносится из файла, предоставленного студентом.

**ФИО учащегося** – фамилия, имя, отчество студента в именительном падеже переносится из файла, предоставленного студентом.

**Тип работы** – ВКР.

**Факультет и кафедра** – выбирается из имеющегося списка, соответствующего учебной структуре вуза.

**Курс, группа, год** – вводятся согласно личным данным по каждому студенту.

**Форма обучения, уровень подготовки** – выбирается из предложенного списка.

**Направление/специальность, профиль/специализация** – вводятся вручную, из файла, предоставленного студентом.

*Образец введения данных по полю «***Направление»:** числовой шифр направления – пробел – название направления с заглавной буквы (44.04.02 - Психолого-педагогическое образование)

*Образец введения данных по полю* **«Профиль/специализация»:** Психологическое консультирование в образовании.

3. После внесения информации по учету выпускной квалификационной работы ответственный переходит на просмотр записи в разделе «**Работы учащихся».**

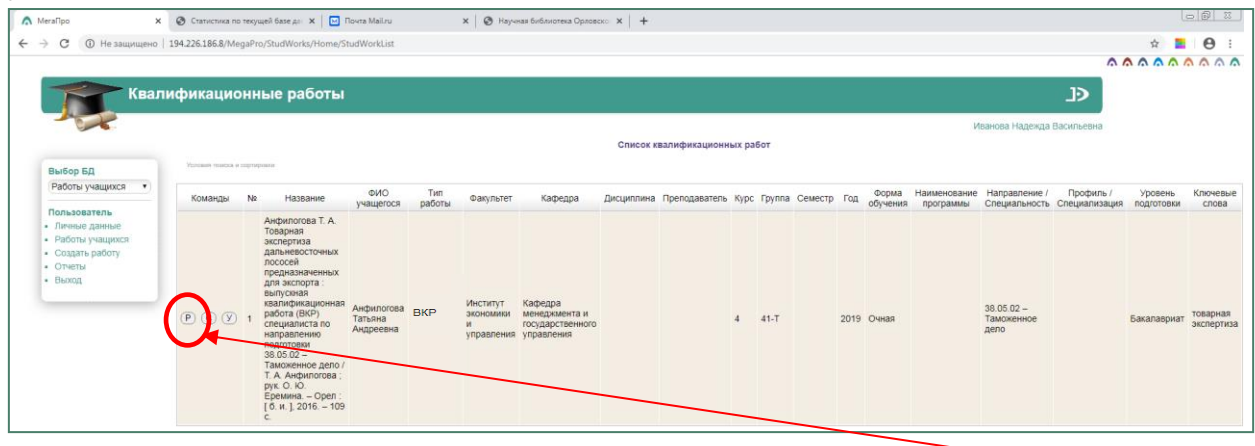

4. Для загрузки файла с ВКР необходимо в разделе «**Команды**» перейти в режим «Редактирования», нажав кнопку Р. На экране появится карточка работы.

5. Ниже в разделе «**Прикрепление файла к текущей работе»** прикрепляется файл с ВКР и нажимается кнопка **«Загрузить».**

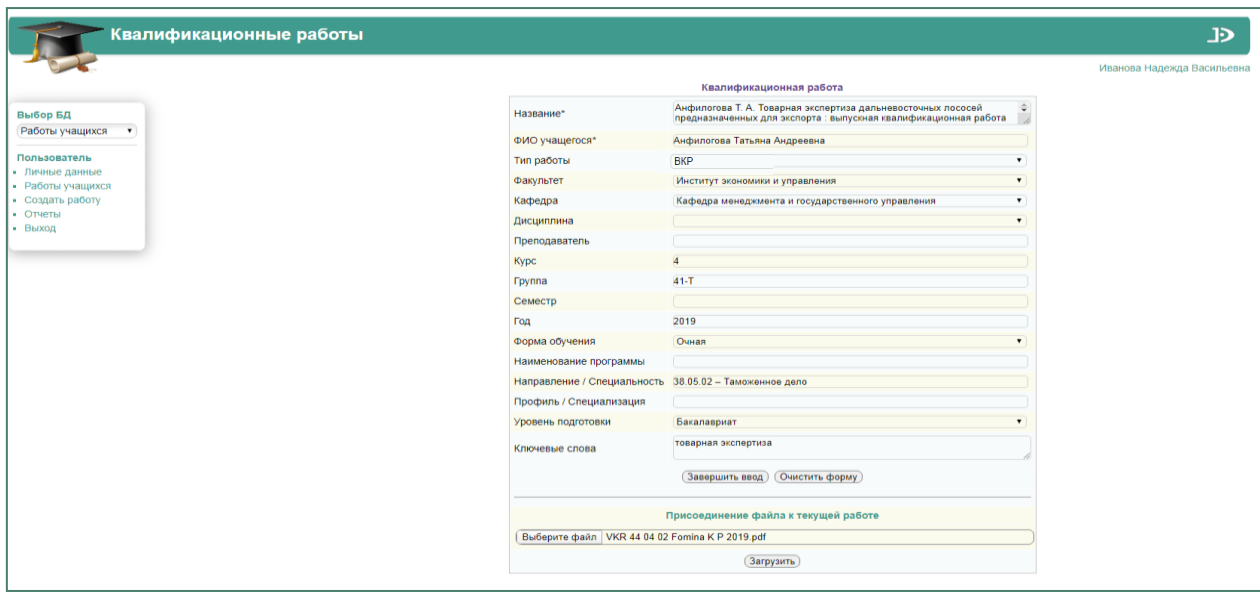

6. После загрузки файла на экране появляется раздел, в котором необходимо проставить следующие характеристики: **Тип файла** – Электронный документ, **Доступ** – непубличный и **Просмотр** – защищенный.

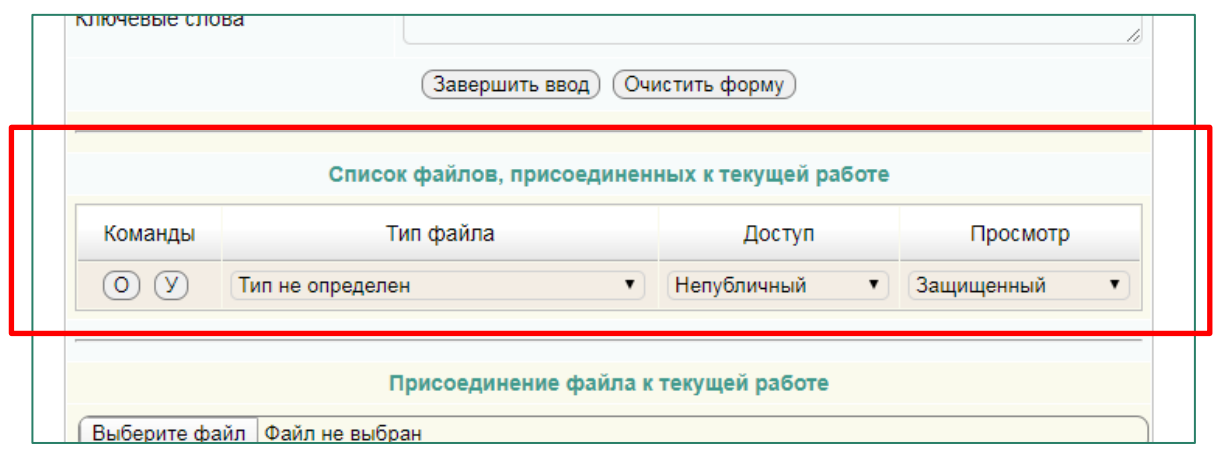

Непубличный доступ позволяет видеть текст ВКР только зарегистри рованным пользователям (студентам, преподавателям и сотрудникам вуза) в модуле Электронная библиотека.

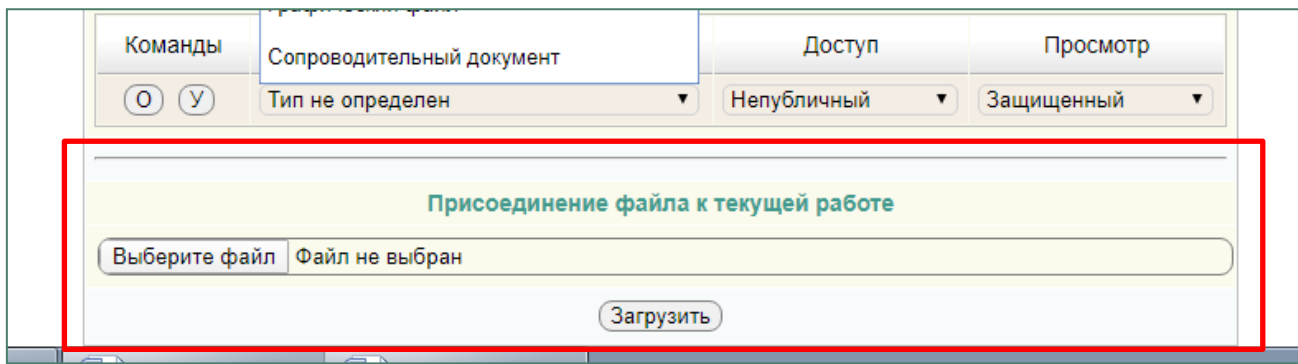

Раздел **Присоединение файла к текущей работе**, располагающийся ниже, позволяет загружать к одной записи несколько файлов. Дополнительно в формате jpeg прикрепляется демонстрационный материал (чертежи, схемы, рисунки и пр.), имеющие формат, больший А4. После загрузки такого файла появляется новое меню в разделе **Список файлов, прикрепленных к работе**. И по каждому из них необходимо также проставить необходимые характеристики: **Тип файла** – Графический файл, **Доступ** – непубличный и **Просмотр** – защищенный.

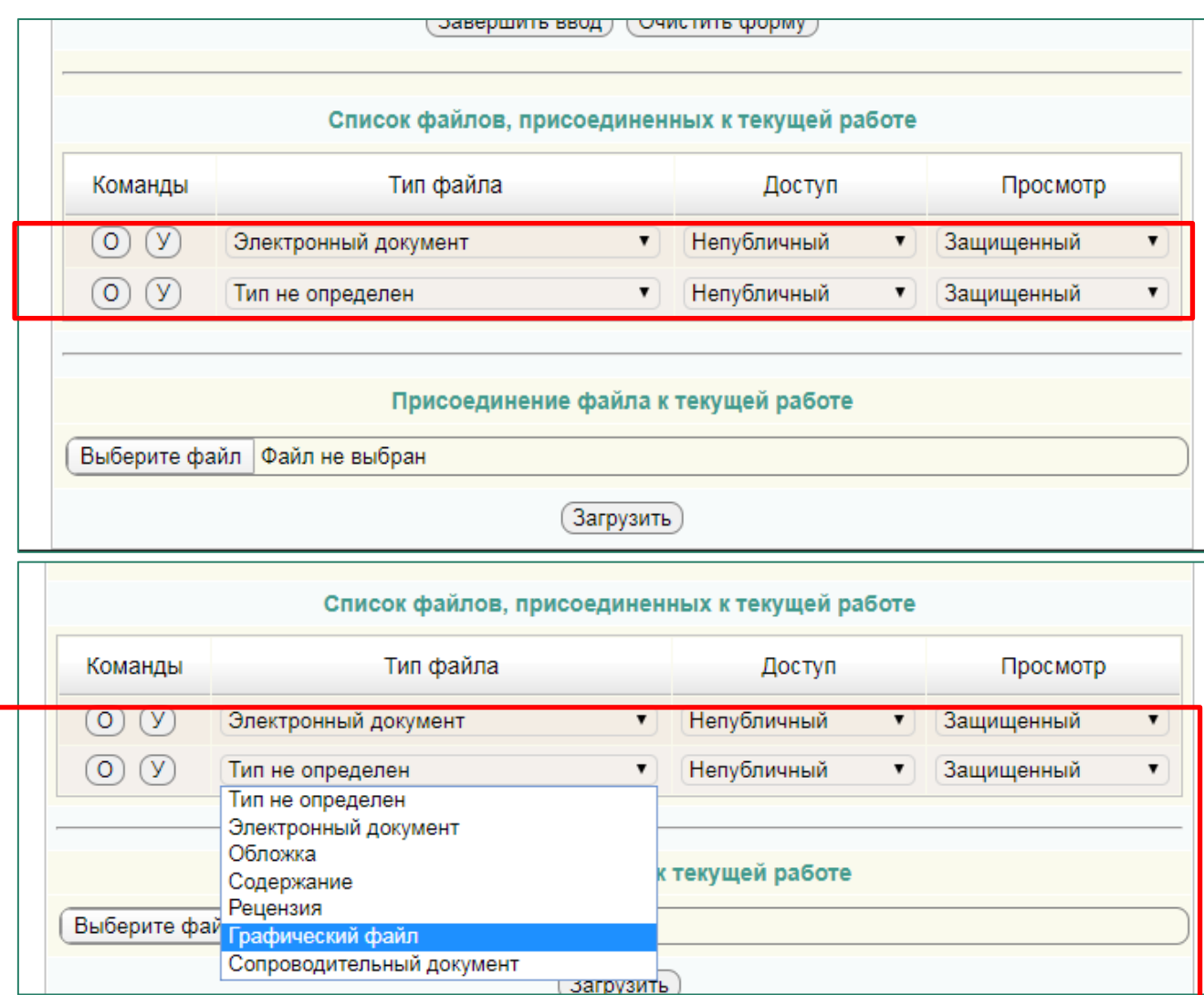

В случае необходимости прикрепленный файл можно заменить новым, удалив ранее прикрепленный.

**САМА ЗАПИСЬ ПОСЛЕ ВВОДА ОТВЕТСТВЕННЫМ НЕ УДАЛЯЕТСЯ!!!** Кнопки О – открыть файл, У – удалить файл

| Список файлов, присоединенных к текущей работе |                      |             |
|------------------------------------------------|----------------------|-------------|
| Команды                                        | Тип файла            | Доступ      |
|                                                | Электронный документ | Непубличный |

Кнопку У в перечне работ **использовать ЗАПРЕЩЕНО**!

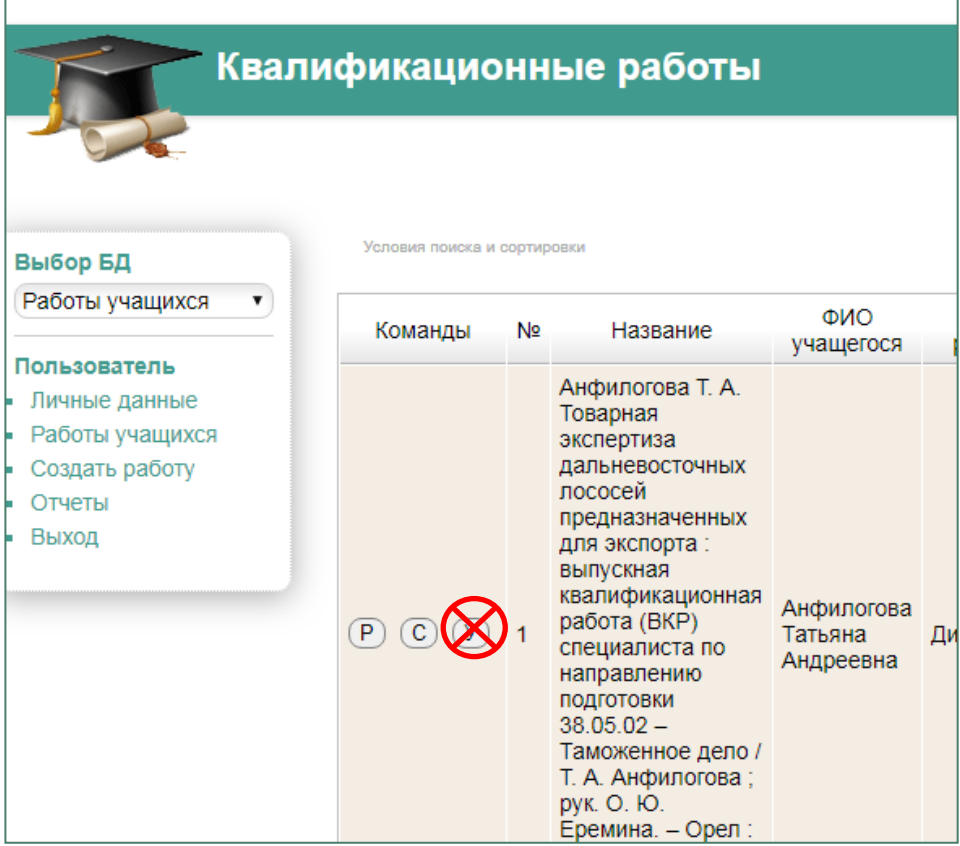

7. Просмотреть загруженные ВКР можно в Электронной библиотеке ОГУ имени И. С. Тургенева. В электронную библиотеку можно войти со страницы Научной библиотеки из раздела «Электронные каталоги» по ссылке «**[Электронный каталог ОГУ имени И. С. Тургенева»](http://194.226.186.8/MegaPro/Web) [\(http://194.226.186.8/MegaPro/Web\)](http://194.226.186.8/MegaPro/Web).** Поиск работы осуществляется по полям библиографического описания (автор, название) в расширенном поиске.

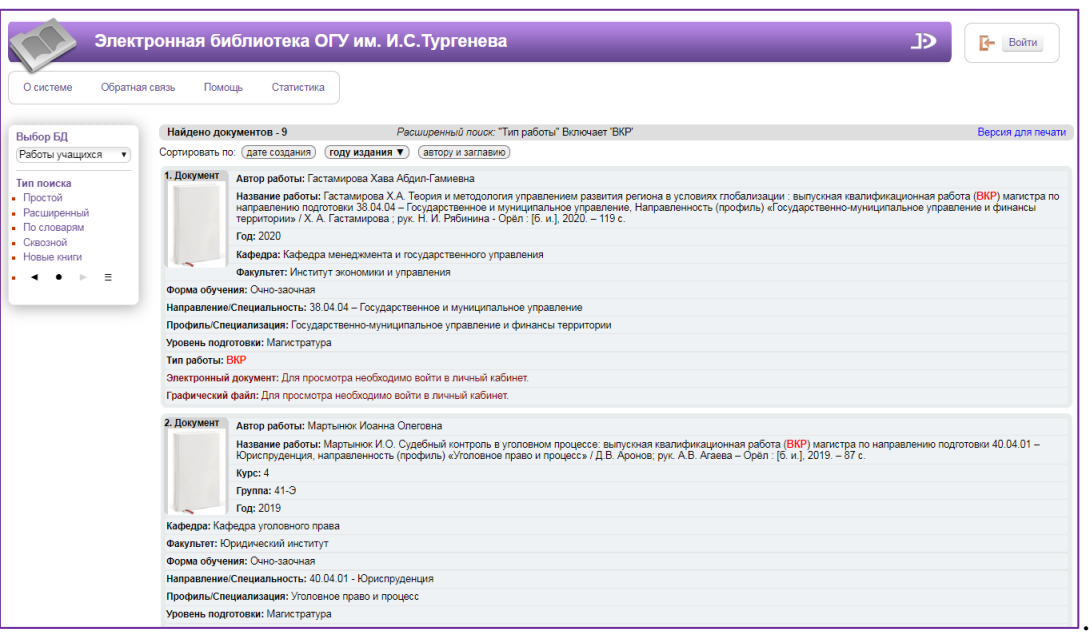

8. Просмотреть записи о наличии ВКР в Электронной библиотеке может любой пользователь. Для просмотра **полного текста ВКР** пользователь должен быть зарегистрирован как читатель в АИБС «МегаПро». При входе в Электронную библиотеку студенты указывают свою фамилию и номер студенческого билета, преподаватели и сотрудники вуза - свою фамилию и номер читательского билета.

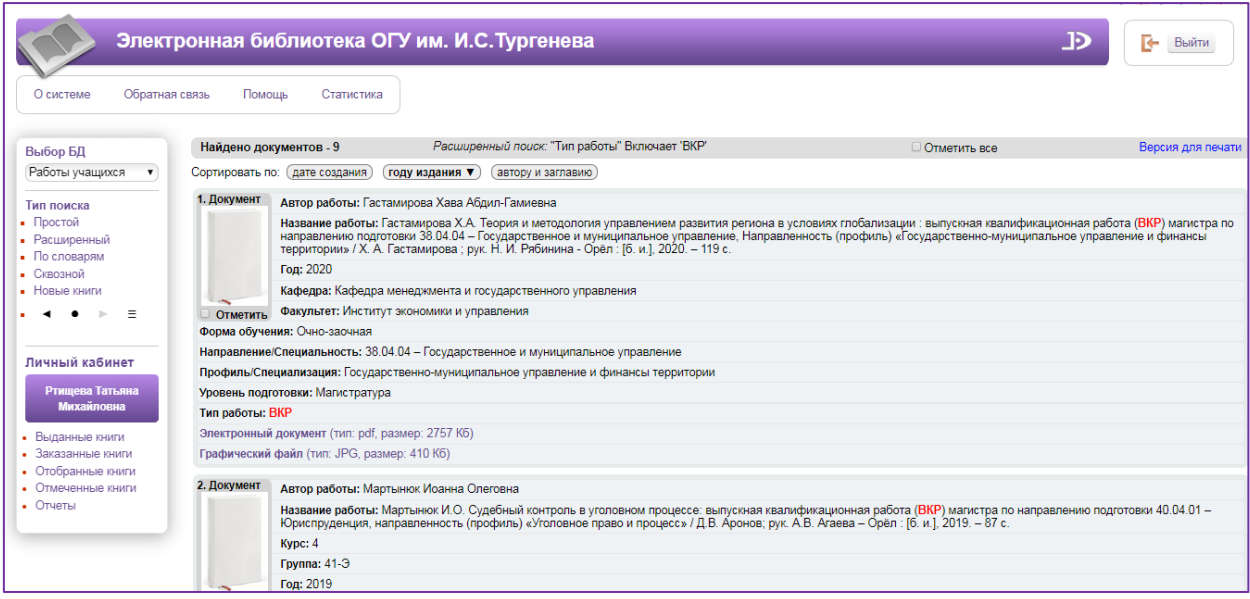

9. ВКР можно просмотреть только в режиме защищенного просмотра.

**Режим защищенного просмотра не позволяет скачивать, копировать или распечатывать работу.** Образец работы в режиме защищенного просмотра представлен ниже.

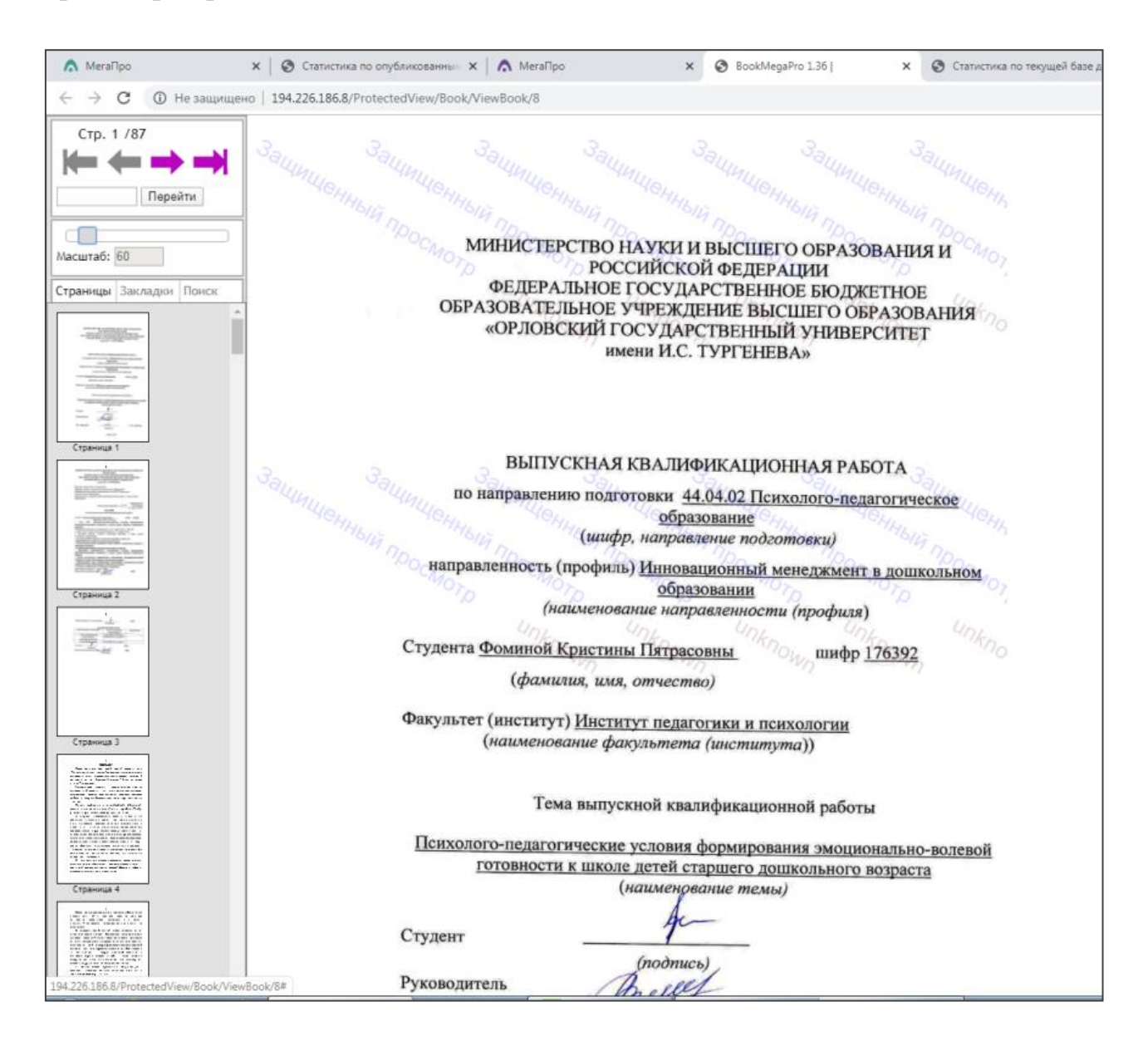